# **DATA CURATION**<br>**NETWORK** NVivo Data Curation Primer

### Author: Hannah Hadley - [hhadley@psu.edu](mailto:hhadley@psu.edu)

DCN Mentor: Dave Fearon - dfearon@jhu.edu

Affiliate Contributor: Margarita Corral (Atlas.ti primer) - [mcorral@brandeis.edu](mailto:mcorral@brandeis.edu)

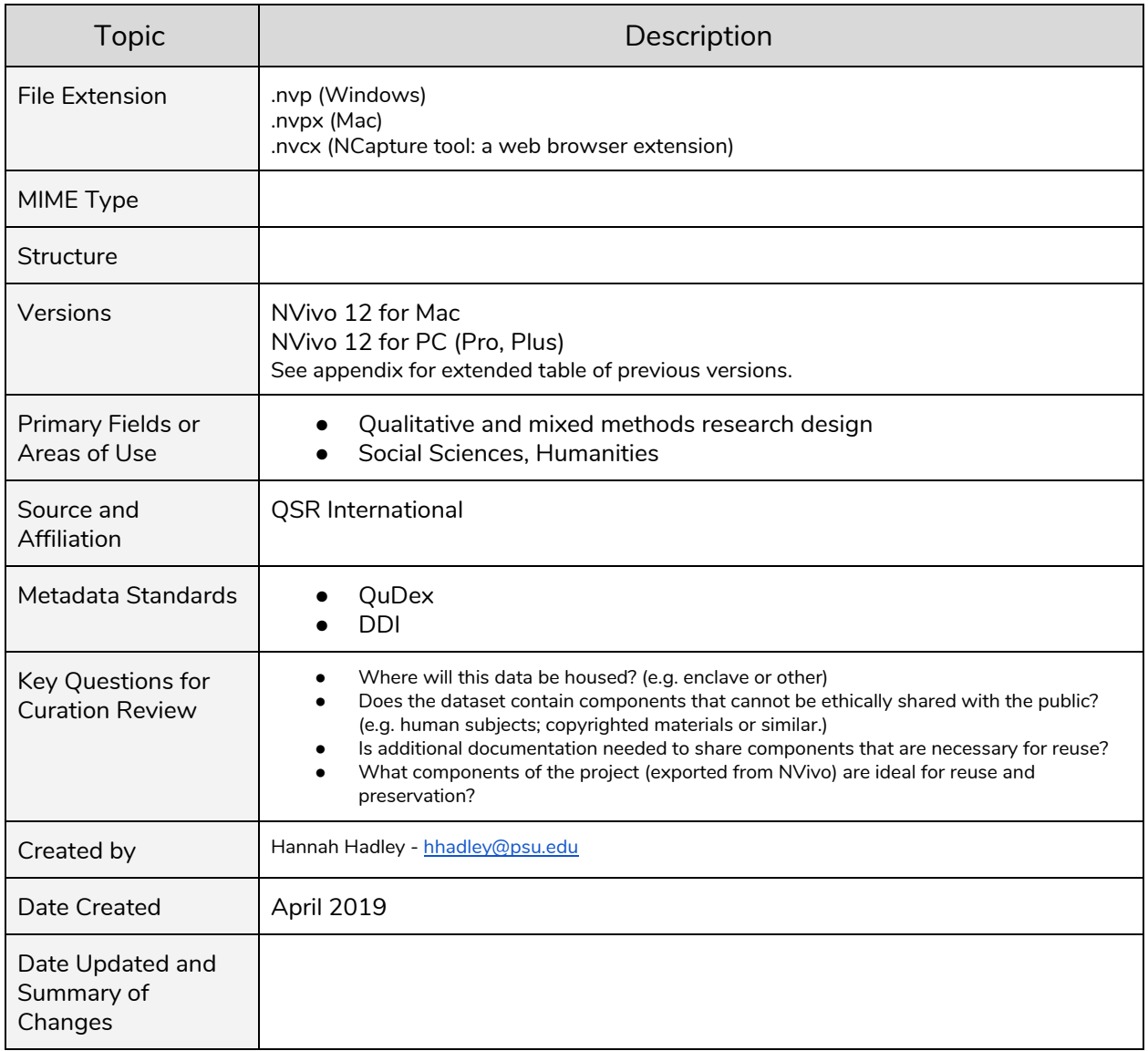

**Suggested Citation:** Hadley, Hannah. (2019) NVivo Data Curation Primer. <http://hdl.handle.net/11299/216583>

This work was created as part of the "Specialized Data Curation" Workshop #2 held at Johns Hopkins University in Baltimore, MD on April 17-18, 2019. These workshops have been generously funded by the Institute of Museum and Library Services # RE-85-18-0040-18.

# **Table of Contents**

ReadMe: The scope of this primer

Description of the format

Overview

NVivo components

Examples of NVivo datasets

**NCapture** 

Key Questions to ask of the data

Which format of NVivo 12?

- NVivo 12 for Mac (.nvpx)
- NVivo 12 for PC Pro (.nvp)
- NVivo 12 for PC Plus (.nvp)

Problems opening the file

- Older versions
- NVivo 12 for Mac

Content issues

- Data loss from conversions
- Sensitive and restricted content

Key Clarifications to ask the researcher

To enclave or not to enclave? Or where are we putting this data?

File format preferences for reuse

- Keeping the proprietary format
- Exporting components
	- NVivo 12 for Mac
	- Nvivo 12 for PC

Data content necessary for reuse

- Codebook or The Nodes are the Codes
- Keeping the project contextual

**Description** 

Metadata

ReadMe

Preservation actions

Further considerations

Reuse across QDAS software

Workflow based on the Data Curation Network CURATED steps

Bibliography

Appendix

NVivo versions

Export data information list

De-identification information source list

# **ReadMe: The scope of this primer**

This primer is intended to provide an overview of the NVivo format to assist data curation actions. NVivo is a proprietary format of qualitative data analysis software (QDAS). **NVivo projects can be expected to contain sensitive data within their various components. While this primer does include some mention of de-identification, it is not comprehensive and does not describe all considerations of sensitive information, copyright or permissions.** Additional data curation primers are expected to be published on data sensitivity topics, and the author will link to any relevant sources once these become available.

# **Supplementary NVivo primers**

Supplementary NVivo primers are expected to include more depth and detail for curating this format. Example topics of what a supplementary NVivo primer may include:

- Considerations for curating specific qualitative or mixed-method design in an NVivo project.
- Focus on curating specific areas or purposes of the format.
- Case studies or researcher interviews that inform our curation practices for NVivo, or that provide recommendations based on real-world examples.
- Detailed or step-by-step description of metadata for NVivo.
- Special considerations for curating older NVivo versions, or curating these from an archival (preservation) perspective to be reusable for current research.

Supplementary primers will be linked to this primer in the appendix section and linked to any appropriate subject section.

# **Description of the format**

### **Overview**

Nvivo is a proprietary format of qualitative data analysis software (QDAS) that can assist analysis of qualitative data for use with qualitative or mixed-methods research. Nvivo is used to organize, manage and visualize qualitative data, and may assist in generating queries and reports of data captured to its containers. Data may be captured by importing it directly or using the NCapture tool, it may also be entered manually as memos, journals, or nodes (which are coded references). NVivo files are a whole project with many independent and interrelated parts; not just a dataset. Nvivo may be conceptualized as having many containers to store a variety of data components.

# **NVivo components**

An Nvivo project has multiple containers that may hold many different data types or objects including:

- **Nodes**: coded references to qualitative data components; classifications, attributes, values. (Note: Codebooks may be exported from nodes in NVivo versions 11 or later.)
- **Models**: graphic visualizations of information using NVivo modeller.
- **Sources**: All of the information that may be analyzed using this software. (Note: Sources can be in many forms; such as: text, tabular, audio, video, etc.)
	- **Internals**: various sources that comprise primary information for a project.
		- Annotations on text: memos within sources.
	- **Memos**: reflections about a project or its components that provide contextual information about a project.
		- Journals: whole project memos.
		- Memos (notes) linked to a source.
		- Memos (notes) linked to a node.
		- Internal linkages: links to sources or nodes from within sources or nodes.
- **Externals**: proxy documents that could not be imported into a project.
	- Hyperlinks: links to sources that are external to the project.
- **○ Framework Matrices:** qualitative data inputted into tables.
- **● Collections:** where sets may be viewed..
	- **Sets**: separate items that may be grouped together by the researcher.
- **Queries**: stores questions about the data.
- **Reports**: predefined or customized.
- **Folders**: groups sources together according to the preferences of the researcher.

### **Examples of NVivo datasets**

An NVivo sample project is included in versions 9-12. See: How to access the NVivo sample [project?](https://www.qsrinternational.com/nvivo/support-overview/faqs/how-to-access-the-nvivo-sample-project)

NVivo data are also available with limited access at the Qualitative Data Repository. See example: [Burke\\_EDI\\_NENA.NVivoProject.2017.nvp](https://data.qdr.syr.edu/file.xhtml?persistentId=doi:10.5064/F6BUAX58/HBEUQ0)

# **NCapture (.nvcx)**

NCapture is a web browser extension that assists in gathering selected information from the internet to be transferred to an NVivo project for analysis. Submissions by researchers may contain .nvcx files that are related to the project file (.nvp, .nvpx), but not necessarily imported into it.

# **Key Questions to ask of the data**

### **Which format of NVivo 12?**

NVivo 12 has three formats: Mac, PC Pro and PC Plus. These formats may impact your curation workflow and considerations. NVivo for Mac will be unable to directly open a PC format. Conversions from PC to Mac formats can only be made within a PC format. There is limited functionality for certain data types and interoperability in the Mac format, so a data curator may prefer to work in a PC format. The Mac and PC formats also have different file extensions, see below.

#### See the QSR comparison table for NVivo 12 formats:

<https://www.qsrinternational.com/nvivo/nvivo-products/nvivo-product-suite-overview>

### **NVivo 12 for Mac (.nvpx)**

This format for Apple computers will open previous versions of NVivo for Mac, versions 10 & 11. The older file will be copied to the NVivo 12 format. It will not directly open current or previous versions of NVivo for PC. These must first be converted to a Mac format from within an NVivo 12 PC format.

NVivo 12 for Mac will hide data that is not supported by this format. Hidden data may look like empty folders. Erasing these folders will delete data that may otherwise be visible in supporting formats.

NVivo for Mac doesn't support importing YouTube content. The curator will not be able to access YouTube content in submitted NCapture files (.nvcx) while working from the NVivo for Mac format.

This link will take you to a list of known issues with NVivo 12 for Mac format: [https://www.qsrinternational.com/nvivo/support-overview/faqs/are-there-any-known-issues-in-nvivo-1](https://www.qsrinternational.com/nvivo/support-overview/faqs/are-there-any-known-issues-in-nvivo-12-mac) [2-mac](https://www.qsrinternational.com/nvivo/support-overview/faqs/are-there-any-known-issues-in-nvivo-12-mac)

### **NVivo 12 for PC Pro (.nvp)**

This format for computers using the Microsoft Windows operating system will open previous versions of NVivo for Mac or PC: NVivo 11, NVivo 10, NVivo 9, NVivo 8, NVivo 7, NVivo 2, NVivo 1, N6 (NUD\*IST 6), N5 and N4. The older file will be copied to the NVivo 12 format.

### **NVivo 12 for PC Plus (.nvp)**

This format for computers using the Microsoft Windows operating system will open previous versions of NVivo for Mac or PC: NVivo 11, NVivo 10, NVivo 9, NVivo 8, NVivo 7, NVivo 2, NVivo 1, N6 (NUD\*IST 6), N5 and N4. The older file will be copied to the NVivo 12 format.

The plus version supports PAJEK software, which is used for analysis and visualization of large networks. This version also has the capability to support additional visualization types. Please see the QSR International comparison table of NVivo 12 formats for details.

This link will take you to a list of known issues with NVivo for PC formats: [https://www.qsrinternational.com/nvivo/support-overview/faqs/are-there-any-known-issues-in-nvivo-1](https://www.qsrinternational.com/nvivo/support-overview/faqs/are-there-any-known-issues-in-nvivo-12-windows) [2-windows](https://www.qsrinternational.com/nvivo/support-overview/faqs/are-there-any-known-issues-in-nvivo-12-windows)

### **Problems opening the file**

#### **Older Versions**

Nvivo 12 formats may not be opened by previous versions of NVivo. However, older versions may be opened in NVivo 12. See details in the above sections for specific NVivo 12 formats.

#### **NVivo 12 for Mac**

Projects cannot be opened from a network drive. NVivo 12 for Mac projects that exceed 10GB might not open in NVivo for Windows.

### **Content issues**

#### **Data loss from conversions**

Data loss may occur during conversions from one format to another. This may occur in conversions between NVivo formats, other QDAS formats, or preservation formats. Known problems converting between NVivo formats include loss of content access when converting from a PC format to a Mac format, or converting from a PC Plus format to a PC Pro format. Conversion loss between NVivo and other QDAS formats can be anticipated due to differences in feature support. REFI-QDA compliant software *should* have a pop-up box with details of content that cannot be transformed to the new format, but this automatic feature shouldn't be considered foolproof. Features, and therefore content, may also be lost in conversions to preservation formats, so it's important to discuss what is necessary for reuse with the researcher when possible.

#### **Sensitive and restricted content**

Data involving human subjects should be examined for exposed identifiers. Major content areas (i.e. sources) are obvious places to check, but other areas can also harbor identifying information. The nodes or codebook should be checked carefully, as identifiers there may be indirect. Be aware that memos, notes, annotations, journal entries and linkages may also contain identifiers. Please see the de-identification information source list in the appendix section for more help.

Data within a project may also be copyrighted or have restricted terms of use. For example, published works that have been loaded into a project may be copyrighted materials, or social media data either loaded into a project or within an NCapture file may have restricted terms. Be sure to check that sources are available for sharing and reuse. Please also see: [Social Media: Twitter Primer - expected early summer of 2020]

Another consideration is responsible and ethical sharing of information gathered from other cultures or groups. Please see: [Oral Histories Primer - expected early summer of 2020]

# **Key Clarifications to ask the researcher**

### **To enclave or not to enclave? Or where are we putting this data?**

Due to the sensitive nature that is usually associated with qualitative data, curators should anticipate that data sharing will likely be limited. It may be possible to share this data if certain permissions have been made, such as conditions from an IRB and consent forms. Please see [Human Subjects Essentials Primer - expected spring 2020] for more information on IRB and consent forms. A data sharing enclave may provide an ideal limited access environment to share this data.

Some examples are: ICPSR (Virtual Data [Enclave\)](https://www.icpsr.umich.edu/icpsrweb/content/ICPSR/access/restricted/enclave.html) Qualitative Data [Repository](https://qdr.syr.edu/deposit/process)

### **File format preferences for reuse**

### **Keeping the proprietary format**

It may be preferable to keep the NVivo format, because components may lose some functionality with exporting and some may not export. It is ideal to work with the researcher in understanding the expected lifespan and purpose of reuse for the data. This will inform whether or not to apply practices of transformation to the format.

### **Exporting components**

### **Nvivo for Mac**

To export files or memos:

- 1. Click on the item in Detail View or List View.
- 2. On the Data tab, in the Export group, click Items.
- 3. (Optional) You can change the name of the exported file or choose to save it in a different location. If you are exporting a document, you can also change the file format.
- 4. Click OK.

(QSR International, n.d.) For more information: Export Files or [Memos](https://help-nv.qsrinternational.com/12/mac/v12.1.87-d3ea61/Content/files/export-files.htm)

### **NVivo for PC formats**

To export files or memos:

- 1. Click on the item in Detail View or List View.
- 2. On the Share tab, in the Export group, click Export.
- 3. (For audio, video and pictures) Select the component of the file that you want to export—for example, you could export the video component as a .wmv file.
- 4. (Optional) Under Save As, select the Browse button to change the name, location or format of the exported file.
- 5. Select any other options that you want to include in the export.
- 6. To display the exported file after exporting, select the Open on Export check box.
- 7. Click OK.

(QSR International, n.d.)

For more information: Export Files or [Memos](https://help-nv.qsrinternational.com/12/win/v12.1.86-d3ea61/Content/files/export-files.htm)

# **Data content necessary for reuse**

### **Codebook or The Nodes are the Codes**

Nvivo projects contain nodes, rather than a codebook. However, a codebook (format: .docx or .xslx) might have been exported from the nodes and included as an independant file with the deposit. The choice to transform NVivo project by exporting its components to preservation formats would necessitate exporting nodes to a codebook. Before exporting, conform with the researcher that nodes are complete, appropriately named and consistent in structure, and that node descriptions are complete and consistent.

### **Export a codebook (NVivo 12 for Mac)**

To export a codebook:

- 1. On the Data tab, in the Export group, click Codebook.
- 2. (Optional) If you have node folders in your project, you can choose which folders you want to include in the codebook.
- 3. Click Select.
- 4. You can now change the name, location or format of the exported codebook, then click OK.

(QSR International, n.d.)

For more information: [Export](https://help-nv.qsrinternational.com/12/mac/v12.1.87-d3ea61/Content/nodes/export-nodes.htm) Nodes

### **Export a codebook (Nvivo 12 for PC formats)**

To export a codebook:

- 1. On the Share tab, in the Export group, click Export Codebook.
- 2. Under Save As, select the Browse button to specify the name, location or format of the exported file, and then click Save.
- 3. (Optional) If you have node folders in your project, you can choose which folders you want to include in the codebook. By default, the Automatically select subfolders check box is selected, so any subfolders will be included if you select or deselect a parent folder.
- 4. (Optional) Select Include number of files and references check box.

(QSR International, n.d.)

For more information: [Export](https://help-nv.qsrinternational.com/12/win/v12.1.86-d3ea61/Content/nodes/export-nodes.htm) Nodes

### **Keeping the project contextual**

If exporting components of NVivo to preservation or other formats, consider the potential importance of sets, linkages and memos in providing context that would assist reuse of the more explicit sources of data within a project. Be aware that sets and linkages may not export directly from a project, and linkages contained within other media may be lost in some conversions.

# **Description**

**Metadata**

- 1. QuDEx Qualitative Data Exchange Schema
- 2. DDI Data Documentation Initiative

QuDex is an XML based metadata schema that can preserve annotations and relationships of data and other related objects.

DDI is a metadata standard for social science data that can be used in conjunction with QuDEx. See descriptions and examples at UK Data Archive: Metadata [Standards](https://www.data-archive.ac.uk/sharing-best-practice/metadata-and-data-discovery/metadata-standards/)

# **ReadMe**

A ReadMe file may serve to explain how various components within an NVivo project, or those exported from an Nvivo project, relate within the context of the original research. The ReadMe file can also be used to describe how components may be accessed; such as, how to view the contents of an NCapture file, if one is included in the submission. It can also describe conversions between formats of NVivo or other transformations that may affect opening or accessing the contents of the file.

Cornell guide to writing a README: <https://data.research.cornell.edu/content/readme>

# **Preservation actions**

Nvivo project files are a proprietary format. According to Van den Eynden and Chatsiou (UK Data Archive, 2011), "It is preferable for long-term preservation to archive individual data and documentation files, rather than the entire NVivo project file."

(Note: Preferred formats may differ by the repository or enclave, so be sure to inquire about specific preferences for deposit.)

The UK Data Archive provides this table in their guide *DATA MANAGEMENT FOR QUALITATIVE DATA USING NVIVO9,* authored by Van den Eynden and Chatsiou:

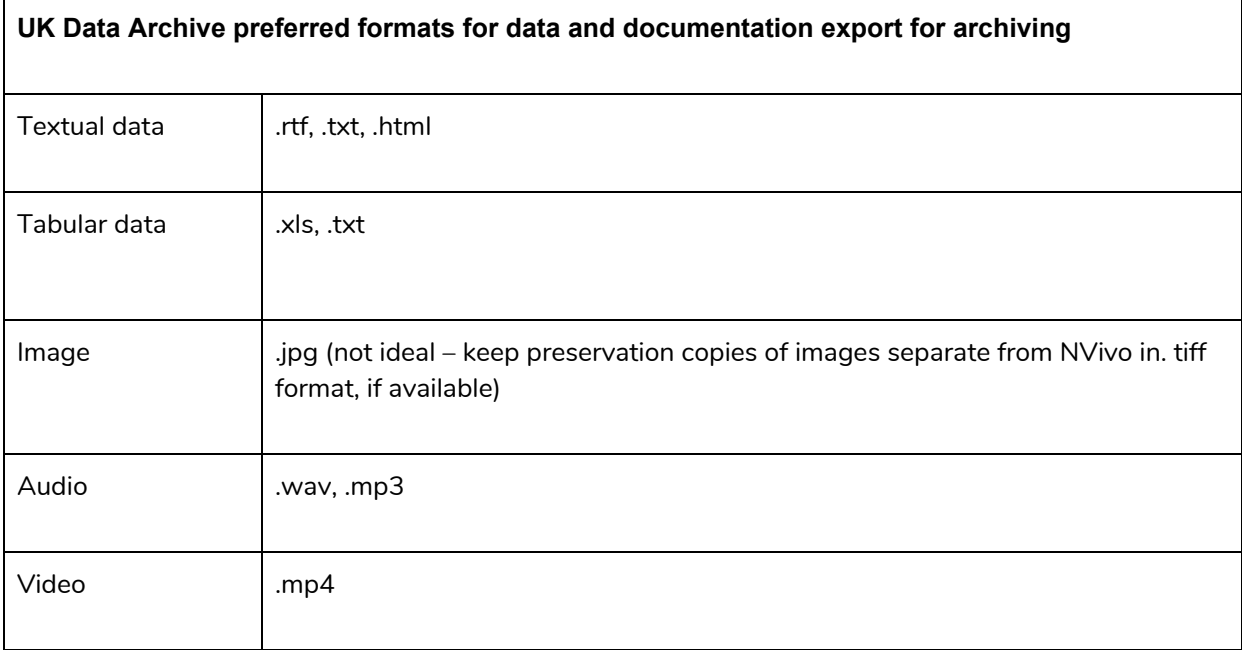

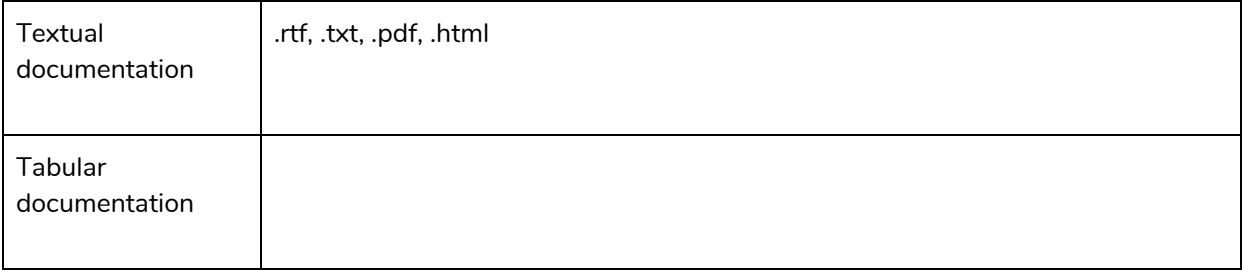

Retrieved from: <https://ukdataservice.ac.uk/media/622387/ukda-datamanagement-nvivo.pdf>

# **Further considerations**

### **Reuse across QDAS software**

The [REFI-QDA](https://www.qdasoftware.org/) standard is an open standard allowing data to be reused across Qualitative Data Analysis Software. Data is exported from one program and imported into another if both QDAS programs have implemented this standard; see tables for [project](https://www.qdasoftware.org/products-project-exchange/#project_implementation) and [codebook](https://www.qdasoftware.org/products-codebook-exchange/). Be aware that data loss may occur in this process. For more information: **[Blommestein](https://www.qdasoftware.org/wp-content/uploads/2019/03/QDAS-XML-1-0.pdf) (2019)** 

All three versions of NVivo 12 are compliant with the REFI-QDA standard.

# **Workflow based on the Data Curation Network CURATED steps**

Some NVivo specific workflow considerations are listed below. Other considerations of the data may apply. See the original workflow checklist: Data Curation Network [Checklist](https://docs.google.com/document/d/1RWt2obXOOeJRRFmVo9VAkl4h41cL33Zm5YYny3hbPZ8/edit#heading=h.ir351ea2236s) for DCN Curators **Check**

- Check for NVivo project to open and run as expected.
- Check components of the project for completeness. Keep in mind the NVivo project will contain multiple media types and implicit contextual associations.
- Check components of NVivo project for human subjects information, copyrighted sources, or sources that may violate terms of use if shared.
- Were there any NCapture files submitted? Are these already imported into the NVivo project? Do these independently contain human subjects information, copyrighted sources, or sources that may violate terms of use if shared?
- Has documentation been provided by the depositor that would allow reuse of any sensitive or restricted content associated with this submission?
- Has a codebook been separately provided? Are the nodes within the NVivo project the only codes?

### **Understand**

- Examine components of the NVivo project for human subject identifiers.
- Confirm that the documentations/permissions for sharing sensitive or protected information are appropriate for the requested level of access to the data.
- Reach out to the researcher to understand what file format(s) or components are necessary for the intended reuse of the data. Be prepared to discuss any legal or ethical restrictions, and to assist understanding options for sharing, such as: what components may be shared, the pros/cons of file format options, and limited/restricted access options for publishing the data.

### **Request**

- Request any additional documentation or permissions for human subjects, copyrighted sources, or otherwise protected sources that are needed to support the intended level of access to the data.
- See the [Human Subjects Essentials Primer expected in spring 2020] for more on necessary documentation.
- Request any missing information necessary for reuse.

### **Augment**

● See: [Checklist](https://docs.google.com/document/d/1RWt2obXOOeJRRFmVo9VAkl4h41cL33Zm5YYny3hbPZ8/edit#heading=h.ir351ea2236s) for DCN Curators for information about metadata

### **Transform**

- A codebook may be exported, though it should be checked for completeness.
- Sources may also be exported to preservation formats. Context from less obvious places in the project (e.g. sets, links) may also be necessary to preserve in some way.
- Be aware that transformations using [REFI-QDA](https://www.qdasoftware.org/) standard, or other transformations to a preservation format may result in data loss.

### **Evaluate**

- Expect the NVivo project, its exported components or NCapture files to be limited/restricted access due to containing sensitive information. FAIR principles may not necessarily be the primary concern of the format choice for restricted data. Intended users or policies within an enclave or restriction may prefer certain format choices, such as keeping a proprietary format. However, the project description and a README file can be made open (devoid of human subject identifiers) and adhere to FAIR principles.
- See: [Checklist](https://docs.google.com/document/d/1RWt2obXOOeJRRFmVo9VAkl4h41cL33Zm5YYny3hbPZ8/edit#heading=h.ir351ea2236s) for DCN Curators for information about FAIR

### **Document**

● Remember to record actions taken during the curation process.

# **Bibliography**

Bazeley, P., & Jackson, K. (2014). *Qualitative Data Analysis with NVIVO* (ed.)

# **Appendix**

### **NVivo versions**

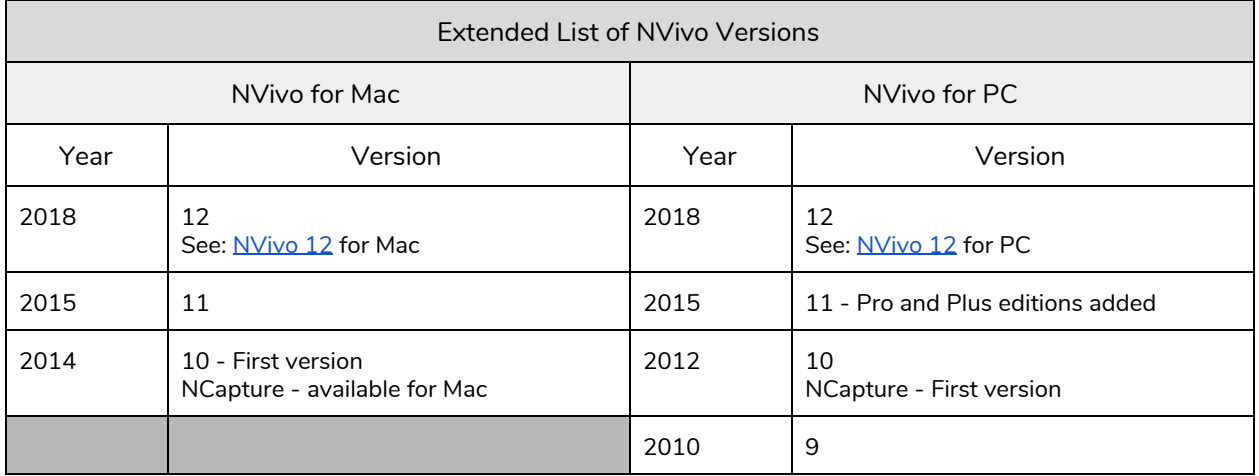

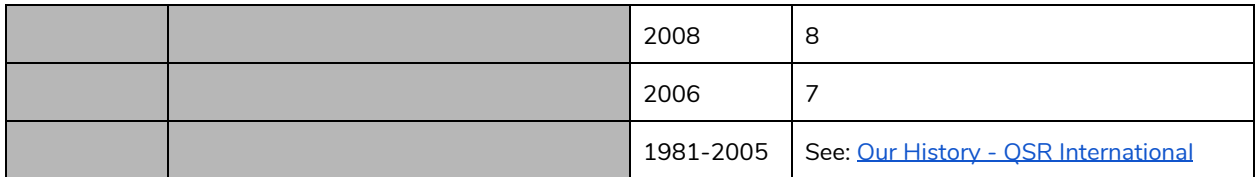

Additional Information:

- [NCapture](http://help-ncapture.qsrinternational.com/desktop/welcome/welcome.htm) Help
- NVivo 12 Feature [Comparison](https://www.qsrinternational.com/nvivo/nvivo-products/nvivo-product-suite-overview) (Mac; PC Pro and Plus)

### **Export data information list**

The following links will take you to QSR International's help pages for NVivo 12:

- NVivo 12 for PC: Export [sources](https://help-nv.qsrinternational.com/12/win/v12.1.86-d3ea61/Content/files/export-files.htm)
- NVivo 12 for Mac: Export [sources](https://help-nv.qsrinternational.com/12/mac/v12.1.87-d3ea61/Content/files/export-files.htm)

The following link will take you to Uk Data Archive information for exporting data and documentation in NVivo 9 for the purpose of archiving:

● [Chatsiou](https://mantra.edina.ac.uk/practicals/MANTRA-NVIVO-exercise-Unit3.pdf) (2011)

# **List of supplementary NVivo primers**

The following are additional NVivo primers that explore aspects of the format in more depth:

● NVivo (Name to be determined) - expected early summer of 2020

### **De-identification information source list**

The following links will take you to information sources for the de-identification of data involving human subjects:

Human Subjects Essentials Primer - expected early spring of 2020

Protecting Identifiers in Human Subjects Data[:](https://guides.library.jhu.edu/protecting_identifiers) https://guides.library.jhu.edu/protecting identifiers

### Methods for De-identification of PHI:

<https://www.hhs.gov/hipaa/for-professionals/privacy/special-topics/de-identification/index.html>